## ユーザーがファームウェアのアップデート前にiOS機器をiOS9にアップデートしてしまった場合の改善手順

Q.iPhone/iPadとWi-Fi接続は出来ているが、機器検索で「W-Fiカードリーダーが見つかりませんでした」のメッセージが表示され、本機への接続が出来ない。

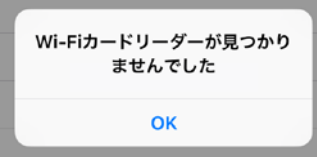

A.お使いのiPhone/iPadのOSが、iOS9の場合、ファームウェアのバージョンアップが必要です。 以下のいずれかの方法でバージョンアップを実施してお試しください。

・Android端末に最新のアプリをインストールし、本機と接続してファームウェアアップデートを実行。 ・iOS6.1~8.4のiPhone/iPadに最新のアプリをインストールし、本機と接続してファームウェアアップデートを実施。 ・iOS9のiPhone/iPadに最新のアプリをインストールし、下記の手順に従って本機と接続してファームウェアアップデートを実行。

1.Wi-Fiカードリーダーと接続後(BNSDW~のSSIDを選択している状態)、「i」をタップ。

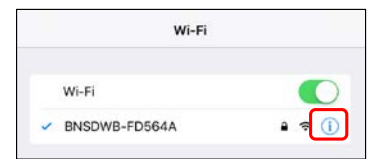

2.DHCPで割り当てられたIPアドレス、サブネットマスク、ルーターのアドレスをメモしておく。

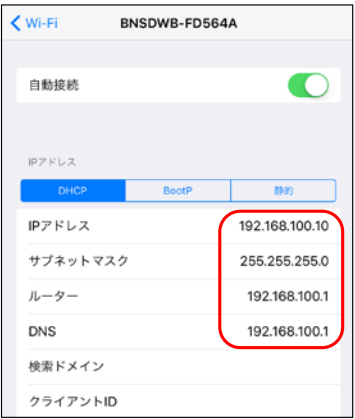

3.「静的」をタップし、先ほどメモしたアドレスを手動で設定。

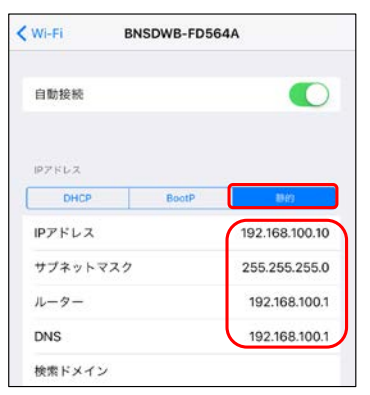

4.ホーム画面のW-Fiカードリーダーアプリを起動。

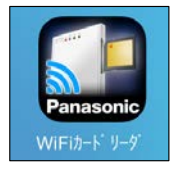

5.「機器検索中」の後、ファームウェア更新画面が表示されるので、「更新」をタップ。

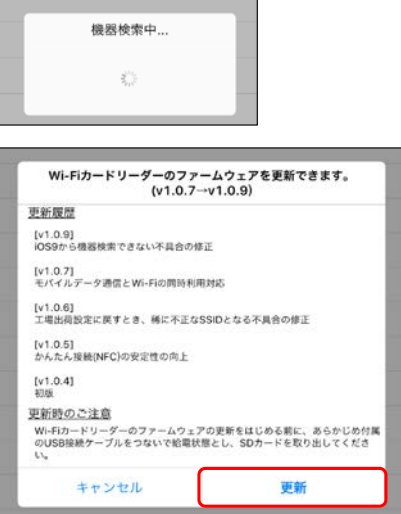

6.ファームウェアアップデート後、Wi-Fi設定からiPhone/iPadのIPアドレス設定をDHCPに戻す。

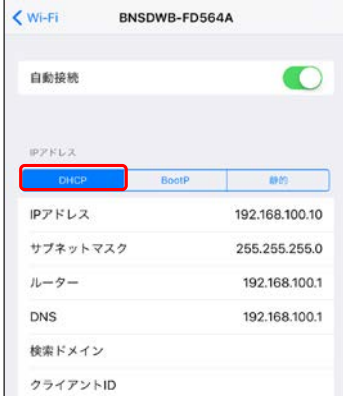

本機と接続してのファームウェアアップデートは以上です。